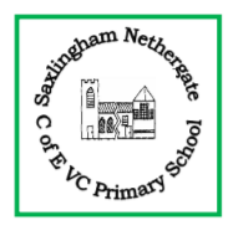

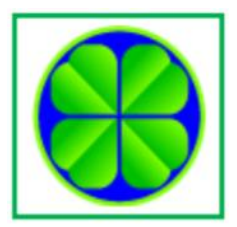

## **Tas Valley Federation**

## **Guide to Using Active Learn: Bug Club (Reading)**

Your child may be set different activities to complete at home. This guide gives you some brief information on how to use Bug Club.

When opening 'My Stuff' in Active Learn, it will show the Abacus Maths activities as it always has (see separate guidance for this). However, you now will see other icons:

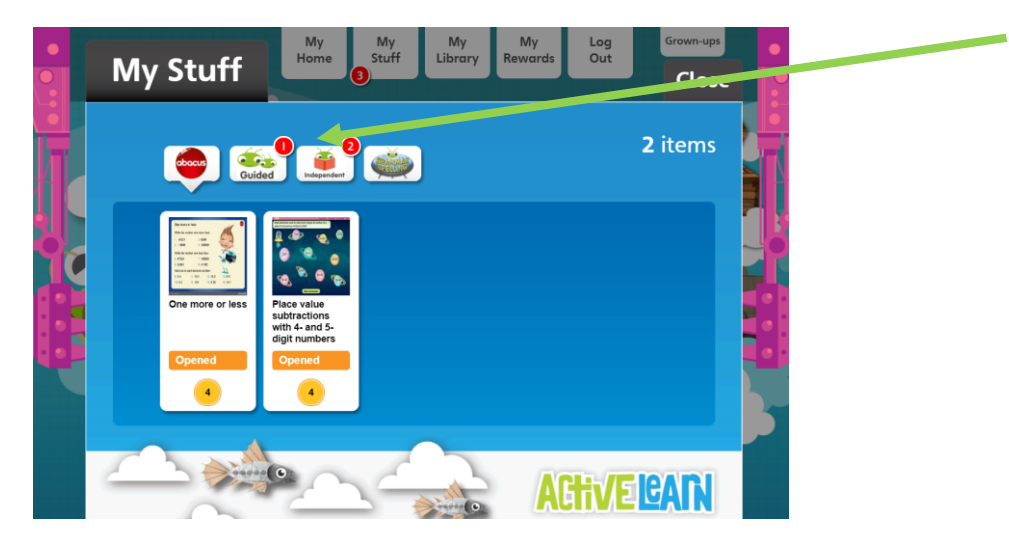

## Independent:

If your child is in year 3, 4, 5 or 6, they will click on this icon to find access to books. There are examples of fiction, non-fiction and plays, depending on what your child's teacher has allocated.

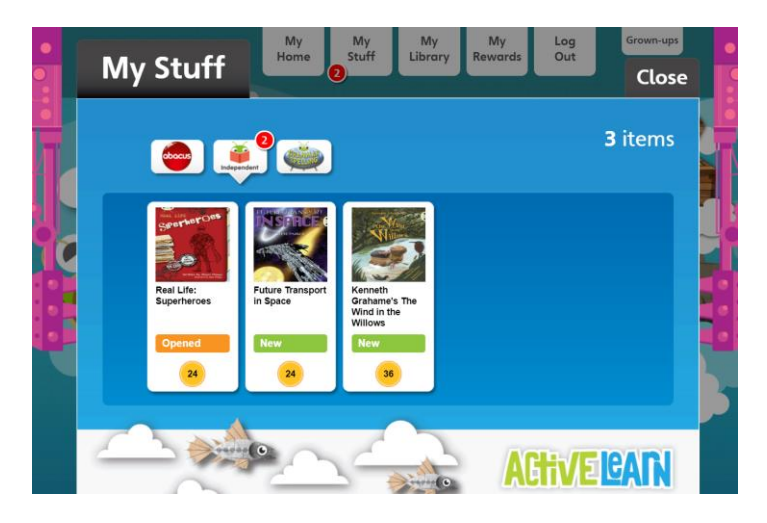

Your child can choose which book to work on by clicking on it. The book opens within the browser.

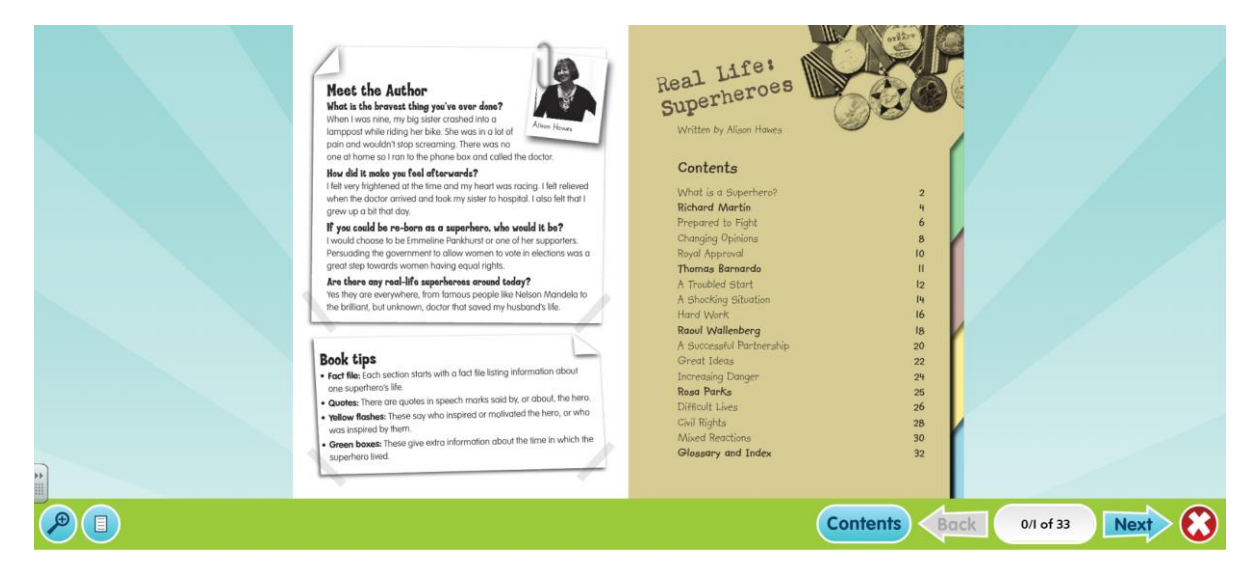

Your child can work through the book using the 'Next' and 'Back' arrows or navigating to a particular page using 'Contents'.

Some pages have an icon like this: . When this icon is clicked, there is a question to answer or an activity to complete on screen.

Some activity questions are unmarked and don't require a correct answer. For these questions, the pop-up screen will thank you for your answer.

In most books, the "Done" button will be greyed out to show the activity question is complete. Click the orange arrow icon in the bottom right corner to return to the book.

## Guided:

If your child is in Year R, 1 or 2, the guided books work in the same way as the independent books. There is an additional feature: 'Read to me' where your child can hear the page being read. There are also notes at the beginning of the book for parents.

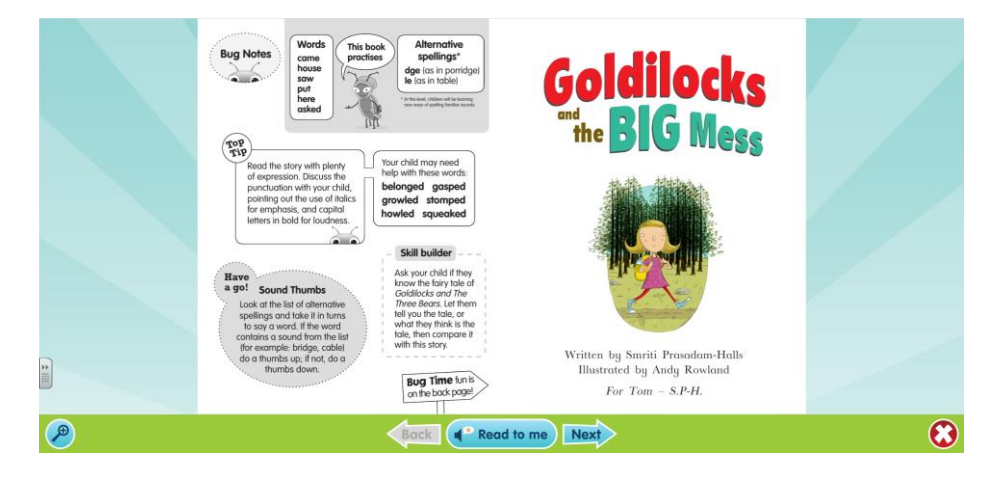

Other features include:

- Move around the book with the **blue arrows**
- Click the **magnify** button on the bottom left to zoom in
- Click the **red cross** button on the bottom right to close the book
- Click on words in **bold** text to see a definition

The last page contains a suggestion for a different activity to try:

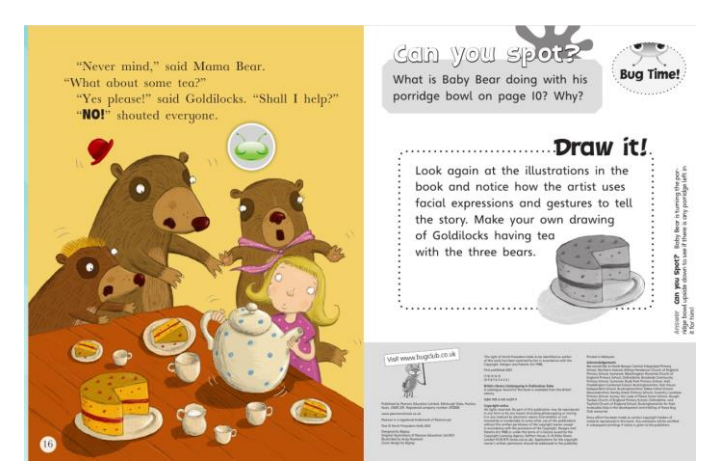

When a book is finished, it is moved to *My Library*. A book is not finished until all activities have been completed and read to the final page.

**Note:** If you wish to use the read-along functionality in **Internet Explorer**, you will need **Version 10 or above**. IE 9 does not support the read-along functionality.

Guided books in Years 3, 4, 5 or 6 come with extra activities and worksheets provided by your child's teacher as they do not have the interactive 'bug head' icon. As these activities cannot be allocated within Active Learn, we will be saving them in the home learning area of our school website (a link can be found [here\)](https://www.saxlinghamprimaryschool.net/home-learning/). Sometimes there will be extra activities for the independent books also.